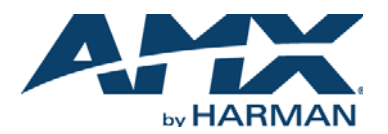

### **Overview**

This guide pertains to the DCE-1 Display Control and EDID Manager (**FG1015-200**). The purpose of this document is to illustrate how the device is to be installed and set up in its simplest configuration by a trained technician.

### **What's in the Box?**

The following items are included with the DCE-1:

- [4] 3-pin Phoenix Male Connector (3.5 mm, 3 pins)
- [1] Power Adapter (DC 12V 1.0A) with lock-ring plug
- [1] US exchangeable Wall Plug adapters
- [1] EU exchangeable Wall Plug adapters
- [1] UK exchangeable Wall Plug adapters
- [2] Mounting ears
- [4] Mounting screws

### **Power**

Active power requirements:

- Voltage, DC (typical): 12VDC
- Power consumption (max): 2W

# **Environmental Requirements**

The environmental requirements for the DCE-1 are as follows:

- **Operating Temperature:** 32° F (0° C) to 122° F (50° C)
- **Storage Temperature:** 14° F (-10° C) to 140° F (60° C)
- **Operating Humidity:** 10% to 90% RH (non-condensing)
- • **Storage Humidity:** 10% to 90% RH (non-condensing)

# **Installation**

### **Connections**

- 1. Attach a HDMI cable from your video source to the HDMI IN port on the DCE-1. This video source can be a Blu-ray player, game console, Satellite/cable box, a media server or any HDMI video output.
- 2. Attach a HDMI cable from your DCE-1 HDMI OUT port to a display, projector or another sink device.
- 3. If required, connect a AV receiver, amplifier or other audio device to the SPDIF Port or the analog audio output port on the DCE-1.
- 4. If you want to control a device using RS-232, connect the RS-232 Port to that device insuring that RX/TX terminals are wired correctly. For more details on using or connecting RS-232, refer to the DCE-1 instruction manual.
- 5. If you want to control a device using relays in the DCE-1, wire the relays to the device per the device's instructions and refer to the DCE-1 instruction manual for more details.
- 4. Attach the correct AC Plug Adapter to the supplied power supply that fits your location.
- 5. Plug in the power supply to any AC plug.

### **Setting the EDID control setting**

Set the HDMI Output Settings with the EDID control Knob as shown in the table.

**Note: When an Input Signal on HDMI Input is detected, the unit automatically issues a CEC ON command, a RS-232 ON Command and controls the relays as specified. When the HDMI signal is turned off, the unit issues a CEC Standby command, a RS-232 OFF Command and controls relays as specified. For more details refer to the DCE-1 Instruction Guide on the AMX website.**

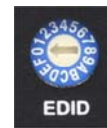

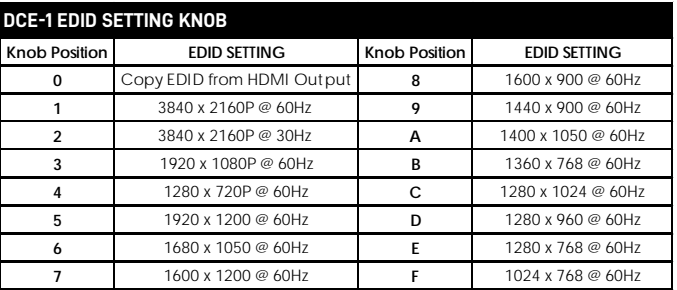

### **Attaching Installation Brackets**

To attach the installation brackets:

- 1. Attach the installation bracket to the enclosure using the screws that were provided in the package seperately.
- 2. The bracket is attached to the enclosure as shown.
- 3. Repeat steps 1-2 for the other side of the unit.
- 4. Attach the brackets to the surface you want to hold the unit against using the screws (provided by others).

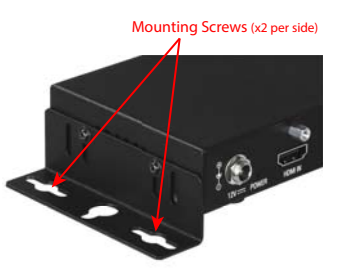

### **Additional Documentation**

Additional documentation for this device is available at www.amx.com. Refer to the AMX DCE-1 Display Control and EDID Manager Instruction Manual for additional details on installing, upgrading, and controling the DCE-1. You can also access this Quick Start Guide online by using your mobile device to scan the QR code located on the bottom of the DCE-1.

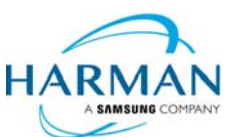

© 2017 Harman. All rights reserved. Modero, AMX, AV FOR AN IT WORLD, HARMAN, and their respective logos are registered trademarks of HARMAN. Oracle, Java and any other company or brand name referenced may be trademarks/registered trademarks of their respective companies. AMX does not assume responsibility for errors or omissions. AMX also reserves the right to alter specifications without prior notice at any time. The AMX Warranty and Return Policy and related documents can be viewed/downloaded at www.amx.com.

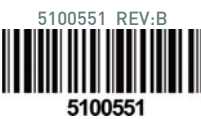

Last Revised: 5/2/2018

3000 RESEARCH DRIVE, RICHARDSON, TX 75082 AMX.com | 800.222.0193 | 469.624.8000 | +1.469.624.7400 | fax 469.624.7153 AMX (UK) LTD, AMX by HARMAN - Unit C, Auster Road, Clifton Moor, York, YO30 4GD United Kingdom ? +44 1904-343-100 ? www.amx.com/eu/